# <span id="page-0-0"></span>Dystrubucja Linux'a - CentOS 8

## Matejko Marek, Mazur Krzysztof, Paszkot Dawid

23 grudnia 2020

イロト イ母ト イヨト

∢ 重→

э

 $\Omega$ 

## Plan prezentacji

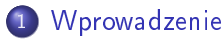

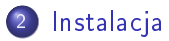

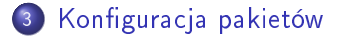

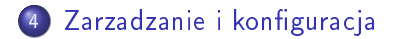

Matejko Marek, Mazur Krzysztof, Paszkot Dawid [Dystrubucja Linux'a - CentOS 8](#page-0-0)

4日)

4 伺 ▶

医单侧 医单侧

э

## <span id="page-2-0"></span>Wprowadzenie

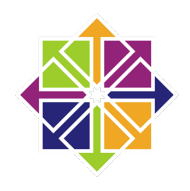

Community ENTerprise Operating System Pierwsze Wydanie: 14 maja 2004 Aktualna wersja: 8.0.1905 Licencja: GNU GPL

す口下

→ 伊 ▶ → 手

B

**State** 

つくへ

# Wprowadzenie

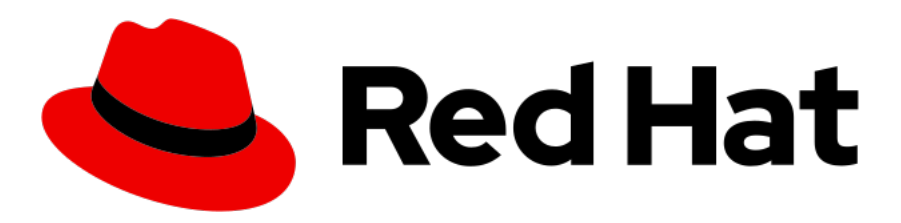

W CentOS wykorzystany jest kod źródłowy oprogramowania Red Hat Enterprise Linux do stworzenia odrębnej dystrybucji, ktora jest bardzo podobna do Red Hat Enterprise Linux.

同 → → 三

## <span id="page-4-0"></span>Instalacja

### Oficjalna strona projektu CentOS

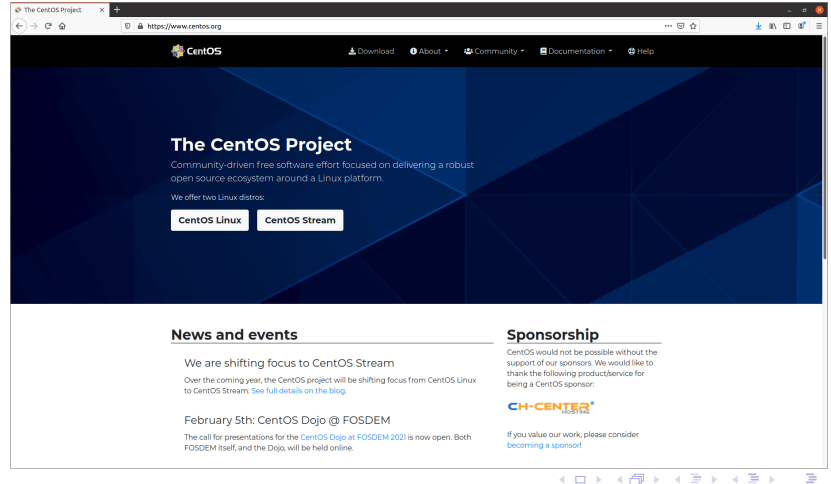

Matejko Marek, Mazur Krzysztof, Paszkot Dawid [Dystrubucja Linux'a - CentOS 8](#page-0-0)

 $\Omega$ 

# Instalacja

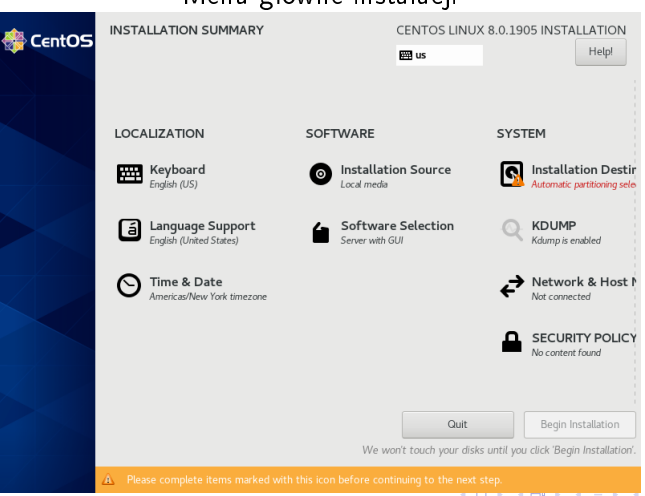

## Menu główne instalacji

Matejko Marek, Mazur Krzysztof, Paszkot Dawid [Dystrubucja Linux'a - CentOS 8](#page-0-0)

경기

∍

# Instalacja

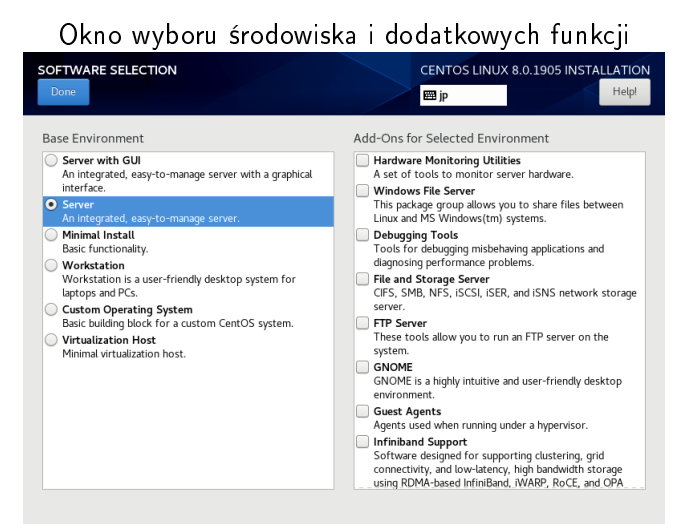

Matejko Marek, Mazur Krzysztof, Paszkot Dawid [Dystrubucja Linux'a - CentOS 8](#page-0-0)

# **Li**

∍

# Instalacja

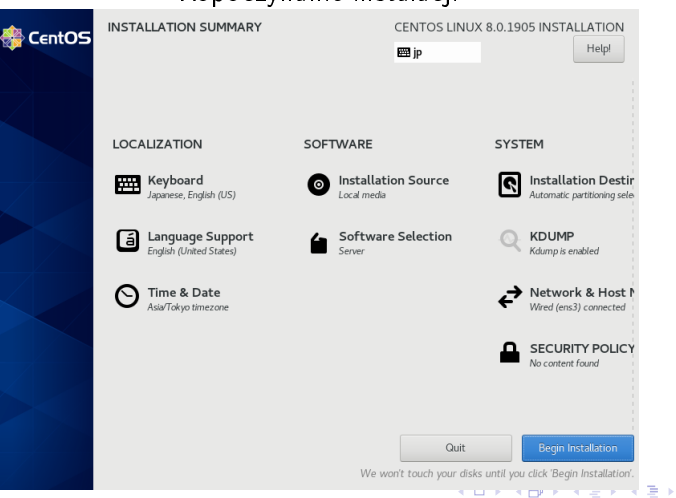

### Ropoczynanie instalacji

Matejko Marek, Mazur Krzysztof, Paszkot Dawid [Dystrubucja Linux'a - CentOS 8](#page-0-0)

つくへ

∍

# Instalacja

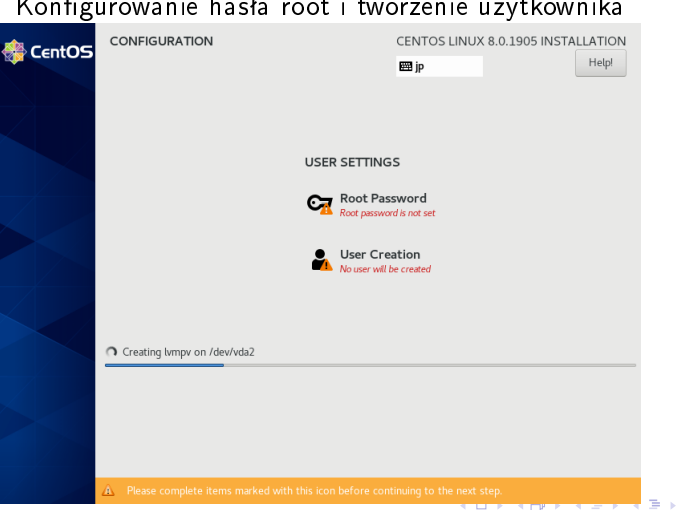

Konfigurowanie hasła root i tworzenie użytkownika

Matejko Marek, Mazur Krzysztof, Paszkot Dawid [Dystrubucja Linux'a - CentOS 8](#page-0-0)

# Instalacja

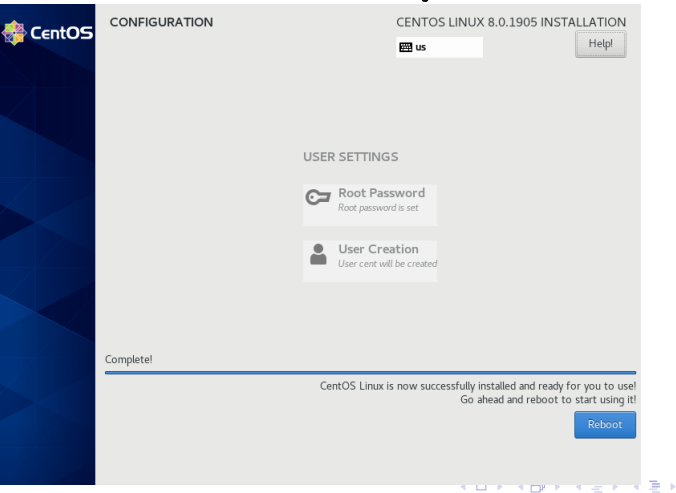

### Kończenie instalacji

Matejko Marek, Mazur Krzysztof, Paszkot Dawid [Dystrubucja Linux'a - CentOS 8](#page-0-0)

# <span id="page-10-0"></span>Konfiguracja pakietów

YUM (yellowdog updater, modified) to frontend komendy rpm i preferowane narz¦dzie do zarz¡dzania pakietami. Najważniejszą zaletą narzędzia yum jest, że dba ono o zależności pakietów instaluj¡c automatycznie dodatkowo wymagane pakiety

つくい

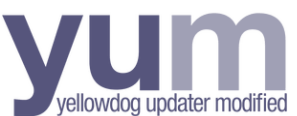

# Konfiguracja pakietów

W pliku konfiguracyjnym /etc/yum.conf można zdefiniować osobne sekcje dla każdego nowego repozytorium, z którego ma korzystać system.

```
# cat /etc/yum.conf
[main]
cachedir=/war/cache/vum/$basearch/$releasever
keepcache=0
debuglevel=2
logfile=/war/log/yum.log
exactarch=1
obsoletes=1
gpgcheck=1
plugins=1
installonly_limit=3
```
イロト イ押 トイヨ トイヨト

重

 $\Omega$ 

# Konfiguracja pakietów

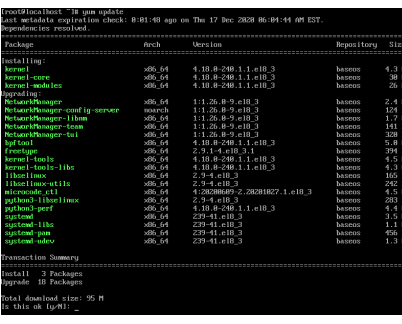

install - Instaluje lub aktualizuje pakiet info - Wy±wietla informacje o pakiecie. history - Wyświetla historię wykonywanych przez yum czynności. search - Szuka pakiety, który zawiera w nazwie określony tekst.

€⊡

D.

# <span id="page-13-0"></span>Zarzadzanie i konfiguracja

### Dodawanie i usuwanie użytkownika

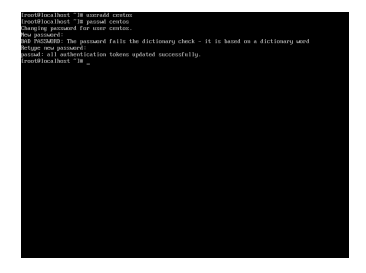

### Rysunek: Komenda: useradd Rysunek: Komenda: userdel

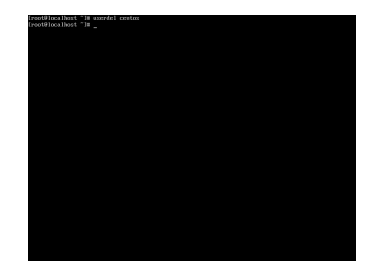

イロン イ押ン イヨン イヨン

 $200$ 

# Zarzadzanie i konfiguracja

## Włączanie i wyłączanie usług

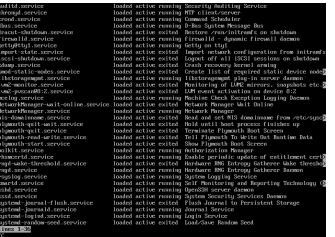

## Rysunek: systemctl -t service

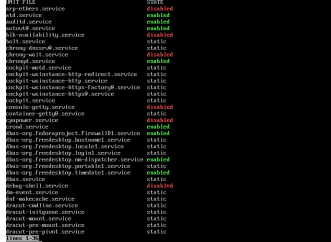

Rysunek: systemctl show-unit-files service

> **IN** 4 重

 $200$ 

 $\overline{a}$ 

[Wprowadzenie](#page-2-0) [Instalacja](#page-4-0) Konfiguracja pakietów<br><mark>Zarzadzanie i konfiguracja</mark>

# Zarzadzanie i konfiguracja

## Zarządzanie zaporą

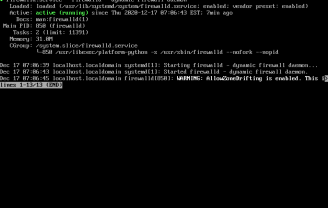

### Rysunek: firewall-cmd status

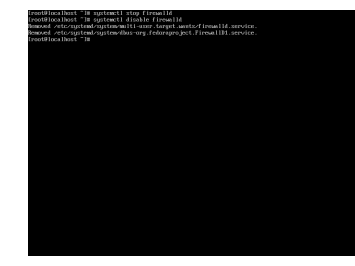

## Rysunek: stop firewalld disable firewalld

∢ロト ∢母ト ∢ヨト ∢ヨト

 $200$ 

# Zarzadzanie i konfiguracja

## Zarządzanie zaporą

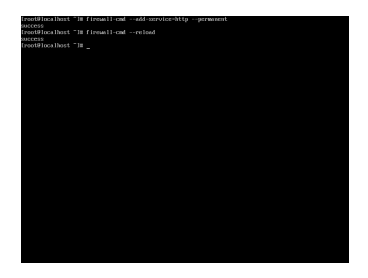

Rysunek: firewall-cmd -add-service=http permanent

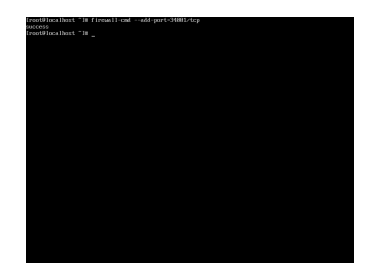

Rysunek: firewall-cmd  $\frac{m}{\sqrt{m}}$ add $\frac{m}{\sqrt{m}}$ port=34001/tcp

メロメ メ母メ メミメ メミメ

 $200$ 

# **Bibliografia**

https://centos.com.pl/2012/12/06/o-yum-troche-bardziejzaawansowanie/ http://miro.borodziuk.eu/index.php/2017/03/30/zarzadzaniepakietami-przez-yum/ https://pl.wikipedia.org/wiki/CentOS https://pl.wikipedia.org/wiki/Yellowdog Updater, Modified https://www.server-world.info/en/ https://docs.centos.org/en-US/docs/

→ (何) > → ヨ) → (日) →

## <span id="page-18-0"></span>DZIĘKUJEMY ZA UWAGĘ!

メロトメ 御 トメ 君 トメ 君 ト

Έ

 $299$